## **REGOLAMENTO PER LA PARTECIPAZIONE ALLE ASTE IMMOBILIARI TELEMATICHE COMPETITIVE SEZIONE FALLIMENTI**

## **TRIBUNALE DI VERBANIA**

**Procedura RG n. 22/2019**

I partecipanti telematici alle vendite immobiliari delle procedure concorsuali del Tribunale, sono tenuti a prendere visione dell'avviso di vendita, della perizia e degli altri documenti messi a loro disposizione. Il presente regolamento integra il bando di vendita e si applica a tutti i partecipanti.

Quanto non espressamente indicato nel presente regolamento è definito nell'avviso di vendita.

Per informazioni di carattere tecnico contattare il soggetto incaricato della vendita, la società Aste Giudiziarie Inlinea SpA ai recapiti in calce indicati, titolare della piattaforma tecnica www.astetelematiche.it, che consente la partecipazione telematica alle vendite giudiziarie concorsuali.

## **Premessa**

La società Aste Giudiziarie Inlinea Spa effettua la pubblicazione della notizia della vendita sui siti internet www.astegiudiziarie.it e www.tribunale.verbania.it, mettendo a disposizione di coloro che partecipano telematicamente all'asta la piattaforma www.astetelematiche.it, che consente la registrazione dell'utente, l'iscrizione alla vendita di interesse, la partecipazione alla gara con formulazione delle offerte irrevocabili di acquisto.

Questo regolamento è messo a disposizione dei partecipanti quale strumento tecnico e operativo valido per la partecipazione alle aste telematiche. Le fasi di seguito descritte devono essere necessariamente compiute ai fini della partecipazione alla vendita con modalità telematica.

La vendita telematica è a tempo ed ha la durata determinata nell'avviso di vendita indicata nella scheda del bene sul sito www.astetelematiche.it. Per partecipare è necessario registrarsi al sito www.astetelematiche.it, iscriversi alla vendita di interesse, presentare la domanda firmata e versare la cauzione, seguendo le indicazioni riportate nel bando e qui di seguito sintetizzate. Ulteriori dettagli sono presenti sul sito www.astetelematiche.it.

## **1. REGISTRAZIONE AL SITO WWW.ASTETELEMATICHE.IT**

Per partecipare alle vendite è necessario iscriversi gratuitamente e una sola volta al sito internet www.astetelematiche.it, selezionando nella homepage il pulsante "Accesso Utenti", cliccando poi su "Registrati" e seguendo i passaggi indicati. Durante la registrazione al sito sarà richiesto all'utente l'inserimento dei propri dati personali e di un indirizzo di posta \IKIE.H elettronica valido.

L'utente sceglie le credenziali di accesso (username e password) alla piattaforma www.astetelematiche.it e con tali credenziali potrà autenticarsi selezionando il pulsante "Accesso Utenti" e di seguito "Accedi" e compiere le operazioni previste. Ultimata la

registrazione, è necessario controllare la propria casella di posta elettronica e attendere l'arrivo di una mail di conferma di avvenuta registrazione.

L'utente è responsabile della custodia e del corretto utilizzo delle credenziali di autenticazione alla piattaforma www.astetelematiche.it (username e password), nonché di ogni conseguenza dannosa o pregiudizio che dovesse compromettere il regolare svolgimento della vendita, a seguito del non corretto utilizzo, dello smarrimento, sottrazione e/o compromissione della riservatezza del proprio account.

# **2. VERSAMENTO DELLA CAUZIONE**

\IKIE.H

オフレロ

Per partecipare alla vendita telematica, oltre alla registrazione al sito www.astetelematiche.it, è obbligatorio versare anticipatamente la cauzione per l'importo indicato nell'avviso di vendita. Il versamento deve avvenire tramite bonifico sul conto corrente indicato nel bando di vendita e nei termini indicati nel bando di vendita.

# **3. DOMANDA DI PARTECIPAZIONE E CODICE DI PARTECIPAZIONE**

Per la presentazione della domanda di partecipazione, l'utente registrato dovrà accedere autenticandosi al sito www.astetelematiche.it, scegliere l'asta di interesse ed effettuare l'iscrizione alla gara selezionando il pulsante "Partecipa". Tale selezione permette l'inserimento dei dati dell'offerente e del suo documento di identità, nonché dei dati di partecipazione e dell'eventuale documentazione necessaria, secondo le modalità ed entro la scadenza precisate nel bando d'asta.

In relazione ai dati dell'offerente si segnala in particolare che sono da inserire il cognome, il nome, il luogo e la data di nascita, il codice fiscale, la residenza, lo stato civile, il recapito telefonico del soggetto che sottoscrive l'offerta ed a cui andrà intestato l'immobile.

Se l'offerente è coniugato dovrà essere indicato il regime patrimoniale dei coniugi e qualora fosse in regime di comunione dei beni dovranno essere indicati anche i corrispondenti dati del coniuge. Se l'offerente è minorenne, l'offerta dovrà essere sottoscritta dai genitori previa autorizzazione del giudice tutelare. Se l'offerente partecipa per conto di una società o ente dovranno essere documentati i poteri di rappresentanza del sottoscrittore e dovranno essere indicati i dati della società (denominazione, sede, codice fiscale). Non sarà possibile intestare l'immobile a soggetto diverso da quello che effettuerà l'offerta di aggiudicazione.

Durante l'inserimento dei dati di partecipazione possono verificarsi i seguenti casi:

- partecipazione per conto di terzi tramite procura generale: è necessario il caricamento della procura generale che dovrà essere in corso di validità;
- partecipazione per conto di terzi tramite procura speciale: l'aggiudicatario è tenuto a trasmettere in via telematica entro due giorni lavorativi successivi all'aggiudicazione copia della procura speciale in corso di validità, utilizzando le istruzioni ricevute al momento del saldo prezzo;

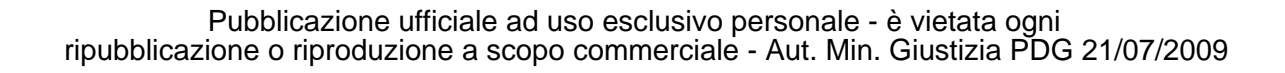

partecipazione per persona da nominare: tale tipo di delega può essere effettuato solo ad un avvocato che è tenuto a trasmettere in via telematica, entro due giorni lavorativi successivi all'aggiudicazione, copia della delega con indicazione espressa del nominativo del delegante (ai fini del verbale di vendita), utilizzando le istruzioni impartite dal gestore della vendita al momento del saldo prezzo.

In caso di partecipazione alla vendita per conto di società, il legale rappresentante dovrà allegare visura camerale dalla quale risultano in corso di validità i propri poteri di rappresentanza. Qualora, invece, si trattasse di amministratore delegato, lo stesso dichiarerà di partecipare per conto di terzi come sopra espressamente indicato.

Nelle predette ipotesi di partecipazione all'asta per conto di terzi o per persona da nominare, laddove non venga trasmessa in tempo utile la procura o la visura o la delega a seconda dei casi, o qualora la documentazione inviata fosse non più in corso di validità, il soggetto che partecipa alla vendita, anche se per conto di terzi o per persona da nominare, verrà considerato come partecipante per proprio nome e conto, le operazioni compiute e gli effetti che derivano dalla partecipazione all'asta telematica, saranno ad esso esclusivamente imputabili.

Al termine dell'iscrizione viene generata la domanda che dovrà essere scaricata sul proprio computer, firmata digitalmente e caricata nel sistema.

All'interno della domanda di partecipazione è presente il codice di partecipazione generato dalla piattaforma, che dovrà essere utilizzato per accedere all'area di formulazione delle offerte.

L'utente è responsabile della custodia e del corretto utilizzo del codice di partecipazione.

# **4. OFFERTE IRREVOCABILI DI ACQUISTO**

Al momento dell'apertura della vendita, Aste Giudiziarie Inlinea Spa, effettuato il riscontro dell'avvenuto accredito della cauzione sul conto corrente indicato e l'ammissibilità della domanda di partecipazione, provvederà ad abilitare il partecipante. L'utente riceverà tramite e-mail la notifica dell'avvenuta abilitazione e potrà quindi formulare le offerte irrevocabili di acquisto.

Per la formulazione della propria offerta, l'utente abilitato dovrà autenticarsi con le proprie credenziali sul sito www.astetelematiche.it, scegliere l'asta per la quale ha presentato la domanda, selezionare il pulsante "Offri" ed inserire il codice di partecipazione presente all'interno della domanda di partecipazione.

Le offerte irrevocabili successive alla prima dovranno contenere un rilancio secondo l'aumento minimo ed il rilancio massimo indicati nel bando. Si precisa che il sistema non consente di effettuare rilanci di importi con decimali.

Sul sito www.astetelematiche.it, sono messi a disposizione degli interessati i seguenti documenti ove prodotti:

## Pubblicazione ufficiale ad uso esclusivo personale - è vietata ogni ripubblicazione o riproduzione a scopo commerciale - Aut. Min. Giustizia PDG 21/07/2009

- avviso di vendita;
- regolamento per la partecipazione;
- perizia;
- fotografie dell'immobile/virtual tour.

## **5. MECCANISMO DI VALIDAZIONE DELLE OFFERTE**

In caso di gara, il metodo di validazione delle offerte si basa sul tempo di deposito delle stesse sul server ospitante il sito web www.astetelematiche.it.

Per la struttura dei sistemi informatici non possono esistere due offerte concomitanti, in quanto l'elaborazione dei dati, dalle CPU del server, avviene sempre in modo sequenziale. Il tempo in via esclusiva considerato nel dirimere eventuali conflitti tra i partecipanti sarà quello di registrazione dei dati costituenti l'offerta sul server di destinazione ove è allocata l'applicazione di gara.

Posto che la determinazione del tempo dell'offerta, con conseguente indicazione della tempestività e della progressione d'ordine di detta offerta in rapporto alle altre, è data automaticamente dalla registrazione della stessa sul server come sopra illustrato, si precisa che:

- il tempo visualizzato dall'utente sul proprio computer o altro dispositivo non ha alcun valore;
- il tempo risultante all'interno della consolle di gara, al momento dell'invio dell'offerta è indicativo

Aste Giudiziarie Inlinea Spa si riserva in ogni momento, su espressa autorizzazione degli organi della procedura, la facoltà di sospendere e/o interrompere e/o revocare o annullare la vendita, fermo restando la restituzione delle somme versate dai partecipanti e/o aggiudicatari (al netto di eventuali oneri bancari se previsti dall'istituto di credito).

Aste Giudiziarie Inlinea Spa si riserva la facoltà di escludere dalla gara eventuali partecipanti con condotte inappropriate o soggetti non legittimati.

Le offerte telematiche effettuate saranno rese note in rete direttamente dal sistema a tutti i partecipanti in modo anonimo.

## **6. CHIUSURA DELLA GARA**

IZIA DIF it

Il penultimo giorno di gara, tutti i partecipanti riceveranno una mail di notifica contenente sia l'indicazione della prossima scadenza, sia la comunicazione relativa alle eventuali modalità di prolungamento della gara. La mancata ricezione della mail non può essere addotta come motivo di invalidità della gara.

In caso di offerta presentata dopo le ore 12:00 del giorno antecedente la fine della gara, il termine della stessa verrà posticipato di due giorni lavorativi e così sarà in tutti i casi di offerta "in limine".

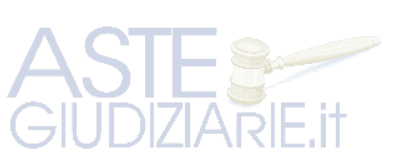

4

Durante la fase di prolungamento, tutti gli utenti abilitati possono effettuare rilanci.

# **7. AGGIUDICAZIONE PROVVISORIA E RESTITUZIONE CAUZIONI**

Terminata la gara i partecipanti riceveranno tramite mail comunicazione dell'aggiudicazione provvisoria al miglior offerente e delle ulteriori indicazioni da parte del responsabile della vendita.

Ai partecipanti non aggiudicatari verrà restituita la cauzione tramite bonifico esclusivamente sul conto bancario dal quale è pervenuto l'accredito della cauzione stessa, al netto delle eventuali commissioni bancarie in base a quanto previsto dall'istituto di credito.

Per il pagamento del saldo prezzo, degli oneri e delle spese si rinvia a quanto stabilito nell'avviso di vendita.

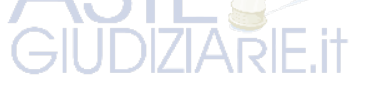

## **SI PRECISA CHE**

Non verranno considerati come invalidanti la gara eventi, fortuiti o meno, che afferiscano esclusivamente agli apparecchi degli utenti, quali, a mero titolo di esempio: perdita di connettività sulla rete internet, malfunzionamenti dell'hardware e del software del partecipante che impediscano o limitino l'usabilità dell'applicazione di gara.

## **ASSISTENZA**

Per supporto tecnico durante le fasi di registrazione e di iscrizione all'asta telematica contattare il soggetto incaricato Aste Giudiziarie Inlinea SpA ai recapiti di seguito indicati, attivi dal lunedì al venerdì dalle ore 09:00 alle 13:00 e dalle ore 14:00 alle 18:00:

- numero verde ad addebito ripartito: 848.58.20.31

- telefono: 0586 20141
- mail: vendite@astegiudiziarie.it

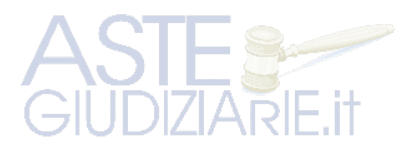

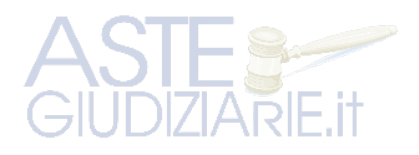